# **Syllabus Content:**

### **4.1.2 Algorithms (Bubble sort & insertion sort)**

- $\mathbb K$  write a binary search algorithm to solve a particular problem
- Show understanding of the conditions necessary for the use of a binary search
- Show understanding of how the performance of a binary search varies according to the number of data items
- **W** write an algorithm to implement an insertion sort
- $\mathcal{C}$  write an algorithm to implement a bubble sort
- $\mathbb{Z}$  show understanding that performance of a sort routine may depend on the initial order of the data and the number of data items
- $\mathbb K$  write algorithms to find an item in each of the following: linked list, binary tree, hash table
- $\mathbb G$  write algorithms to insert an item into each of the following: stack, queue, linked list, binary tree, hash table
- $\mathbb G$  write algorithms to delete an item from each of the following: stack, queue, linked list
- $\mathbb K$  show understanding that different algorithms which perform the same task can be compared by using criteria such as time taken to complete the task and memory used

# **Binary Search:**

A binary search is most efficient if **List** is already **sorted**. The value of the middle item in the list is first tested to check if it matches the required item, and half of the list that *does not* contain the item is then discarded. Then in next step, value is again checked from the middle in remaining half of list and if not found again half of list is discarded. This is repeated until the item is found or nothing is left in List to check.

To find the letter W using a binary search there could be just three comparisons.

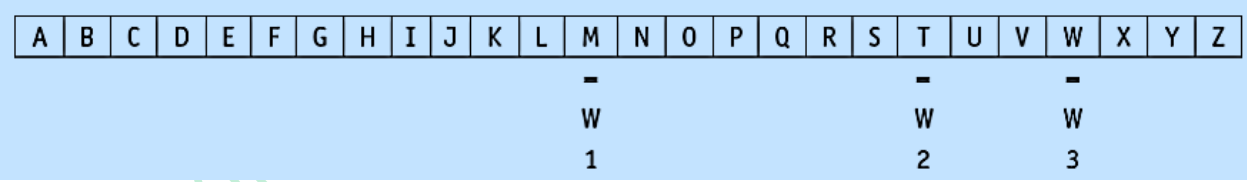

**Binary search** takes far few comparisons compared to **Linear search** which checks each and every item one by one.

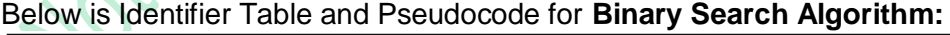

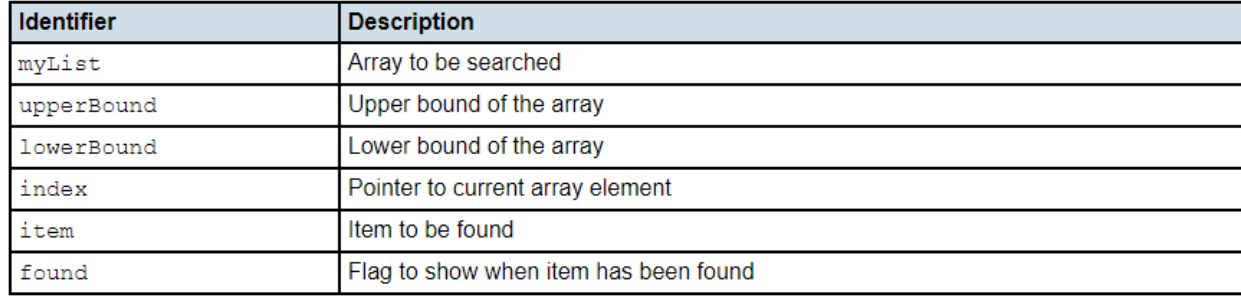

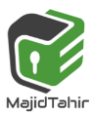

```
DECLARE myList : ARRAYS[0:8] OF INTEGER
DECLARE upperBound : INTEGER
DECLARE lowerBound : INTEGER
DECLARE index : INTEGER
DECLARE found : BOOLEAN
DECLARE item : INTEGER
      upperBound 8
                                                      Sizoni, Con
      lowerBound 0
      top upperBound
      OUTPUT ("Please Input Item to be found")
      INPUT item
      found = False
      REPEAT
            index = INT( (upperbound + lowerbound)/2 ) 
                  IF item = myList[index]
                        THEN found = TRUE
                  ELSEIF item > myList[index]
                        THEN lowerBound = index + 1
                  ELSEIF item < myList[index]
                        THEN lowerBound = index
                  END IF
      UNTIL (found = TRUE) OR (lowerbound = upperbound)
IF found = TRUE
      THEN
      OUTPUT ("ITEM found")
      ELSE
```
# **Bubble Sort**

**END IF**

**OUTPUT ("ITEM NOT found")**

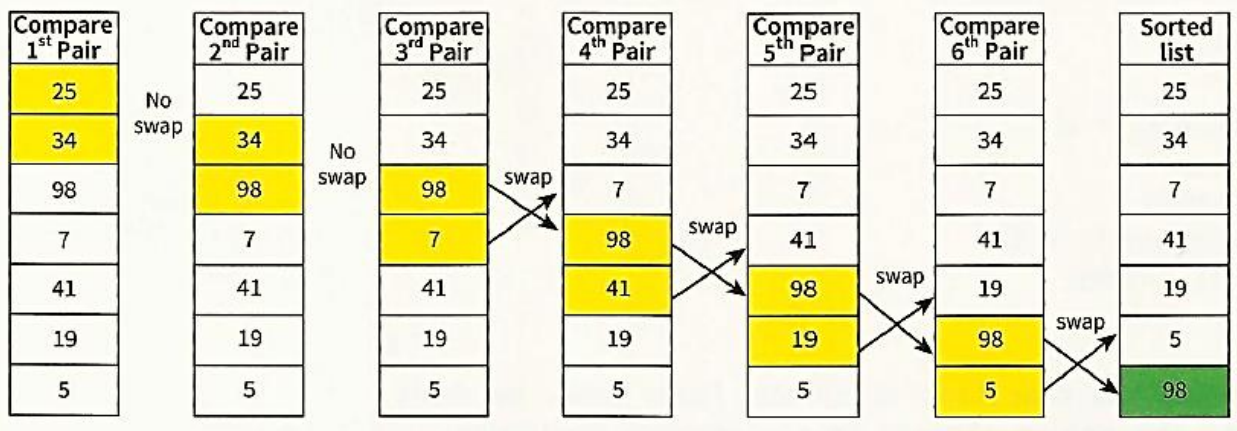

Figure 11.12 Swapping values working down the array

When we have completed the first pass through the entire array, the largest value is in the correct position at the end of the array. The other values may or may not be in the correct order.

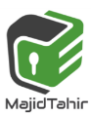

2

We need to work through the array again and again. After each pass through the array the next largest value will be in its correct position, as shown in Figure below.

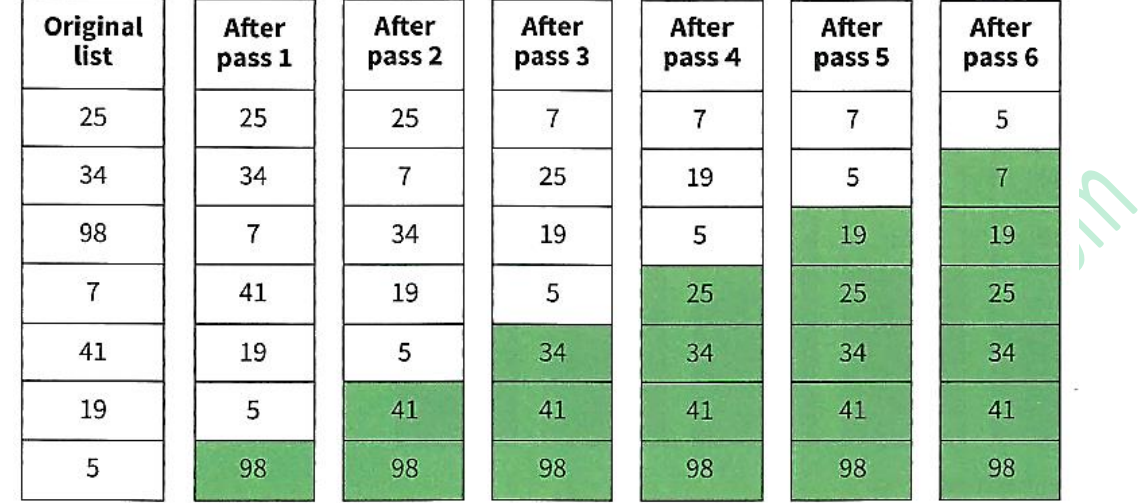

Figure 11 13 States of the array after each nass

In effect we perform a loop within a loop, a nested loop. This method is known as a **bubblesort.**  The name comes from the fact that smaller values slowly rise to the top, like bubbles in a liquid.

**KEY TERMS** 

**Bubble sort:** a sort method where adjacent pairs of values are compared and swapped

# **Bubble Sort Algorithm:**

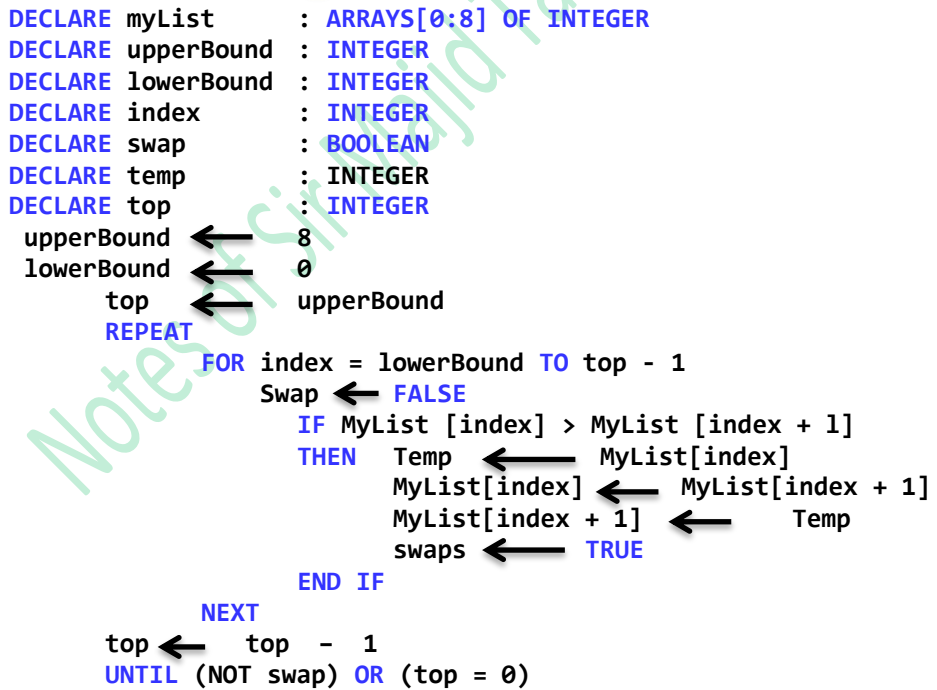

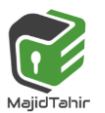

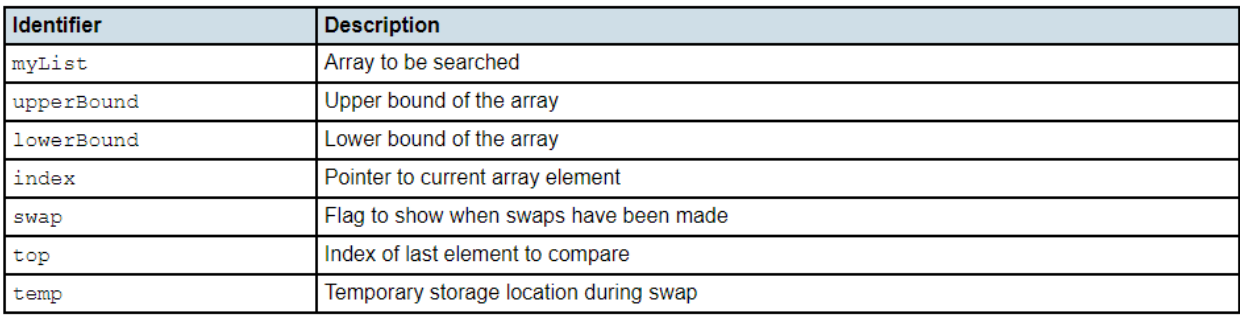

## **Bubble Sort Algorithm using VB Console Mode:**

In this tutorial, i will teach you how to create a program for bubble sorting using vb.net console. We all know that bubble sort is a sorting algorithm that is repeatedly searching through lists that need to be sorted, comparing each pair of items and swapping them if they are in the wrong order.

```
Module Module1
     Sub Main()
         Dim myList() As Integer = New Integer() {70, 46, 43, 27, 57, 41, 45, 21, 14}
         Dim index, top, temp As Integer
         Dim Swap As Boolean
         top = myList.Length - 1
         Do
             Swap = False
                                           'LOOP can work fine without STEP also
             For index = 0 To top - 1 Step 1 'STEP is a keyword to increment in loop
                 If myList(index) > myList(index + 1) Then
                     temp = myList(index)
                    myList(index) = myList(index + 1)
                    myList(index + 1) = temp
                    Swap = True
                 End If
             Next
             top = top - 1
         Loop Until (Not Swap) Or (top = 0)
         'Outpout The Sorted Array
         For index = 0 To myList.Length - 1
               Console.WriteLine(myList(index) & " ")
         Next
         Console.ReadKey()
     End Sub
End Module
```
#### **Or we can get values from user for sorting and make a bubblesort Program Now, let's start this tutorial!**

- 1. Let's start with creating a Console Application for this tutorial by following the following steps in Microsoft Visual Studio: **Go to File**, click **New Project**, and choose **Console Application**.
- 2. Name your project as **bubbleSort** as your module.

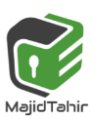

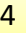

Note: This is a console application so we cannot have visual controls for this tutorial.

- 3. Add the following code in your module.
- **1. Module bubbleSort**
- **2. Sub Main()**
	- 4. Make a function named **sorting**. This will automatically sort the inputted elements that we will create in Sub Main.

```
1. Sub sorting(ByVal x() As Integer, ByVal upperbound As Integer)
2. Dim index, lowerbound, temp As Integer
3. For index = 0 To upperbound - 1
4. For lowerbound = index + 1 To upperbound - 1
5. If x(index) > x(lowerbound) Then
6. temp = x(index)
7. x(index) = x(lowebound)
8. x(lowerbound) = temp
9. End If
10. Next
11. Next
12. End Sub
                                            \boldsymbol{\mathcal{U}}
```
5. For entering number of elements, put this code below.

```
1. Console.WriteLine("Bubble Sorting")
2. Console.WriteLine()
3. Dim num, i As Integer
4. Console.Write("Enter Number of Elements: ")
5. num = CInt(Console.ReadLine)
6. Dim arr(num) As Integer
7. Console.WriteLine()
8. For i = 0 To num - 1
9. Console.Write("Enter Element(" & (i + 1) & "): ")
10. arr(i) = CInt(Console.ReadLine)
11. Next
```
6. For printing the inputted elements above, put this code below.

```
1. Console.WriteLine()
2. Console.WriteLine("Inputted Elements")
3. Console.WriteLine()
4. For i = 0 To num - 1
             5. Console.WriteLine("Element in (" & i & "): " & arr(i))
6. Next
```
7. Lastly, we will code for the sorting of elements (bubble sort), put this code below.

```
1. Console.WriteLine()
2. sorting(arr, num)
3. Console.WriteLine("Sorted Elements")
4. Console.WriteLine()
5. For i = 0 To num - 1
6. Console.WriteLine("Element in (" & i & "): " & arr(i))
7. Next
         8. Console.ReadLine()
```
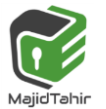

## **Total Code Together: (Code can be copied and tried in VB)**

```
Module Module1
Sub sorting(ByVal x() As Integer, ByVal upperbound As Integer) 'X() is declared array 
Dim index, lowerbound, temp As Integer
        For index = 0 To upperbound - 1
             For lowerbound = index + 1 To upperbound - 1
                 If x(index) > x(lowerbound) Then
                                                                      Harrison
                     temp = x(index)
                    x(index) = x(lowerbound)
                    x(lowerbound) = temp
                 End If
             Next
         Next
End Sub
   Sub Main()
         Console.WriteLine("Bubble Sorting")
         Console.WriteLine()
         Dim num, count As Integer
         Console.Write("Enter Number of Elements: ")
         num = CInt(Console.ReadLine)
         Dim array(num) As Integer 'Array Made to insert values to be sorted
         Console.WriteLine()
         For count = 0 To num - 1 'LOOP to Insert Values in Array
             Console.Write("Enter Element(" & (count + 1) & "): ")
             array(count) = CInt(Console.ReadLine)
         Next
         Console.WriteLine()
         Console.WriteLine("Inputted Elements")
         Console.WriteLine()
         For count = 0 To num - 1 'LOOP to Show Inserted Values
             Console.WriteLine("Element in (" & count & "): " & array(count))
         Next
         Console.WriteLine()
         sorting(array, num) 'SORTED Procedure applied on Array and Upperbound of Array 
         Console.WriteLine("Sorted Elements")
         Console.WriteLine()
         For i = 0 To num - 1 ' To Display Sorted Elements
             Console.WriteLine("Element in (" & i & "): " & array(i))
         Next
         Console.ReadLine()
     End Sub
End Module
3
Output:
```
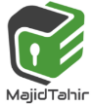

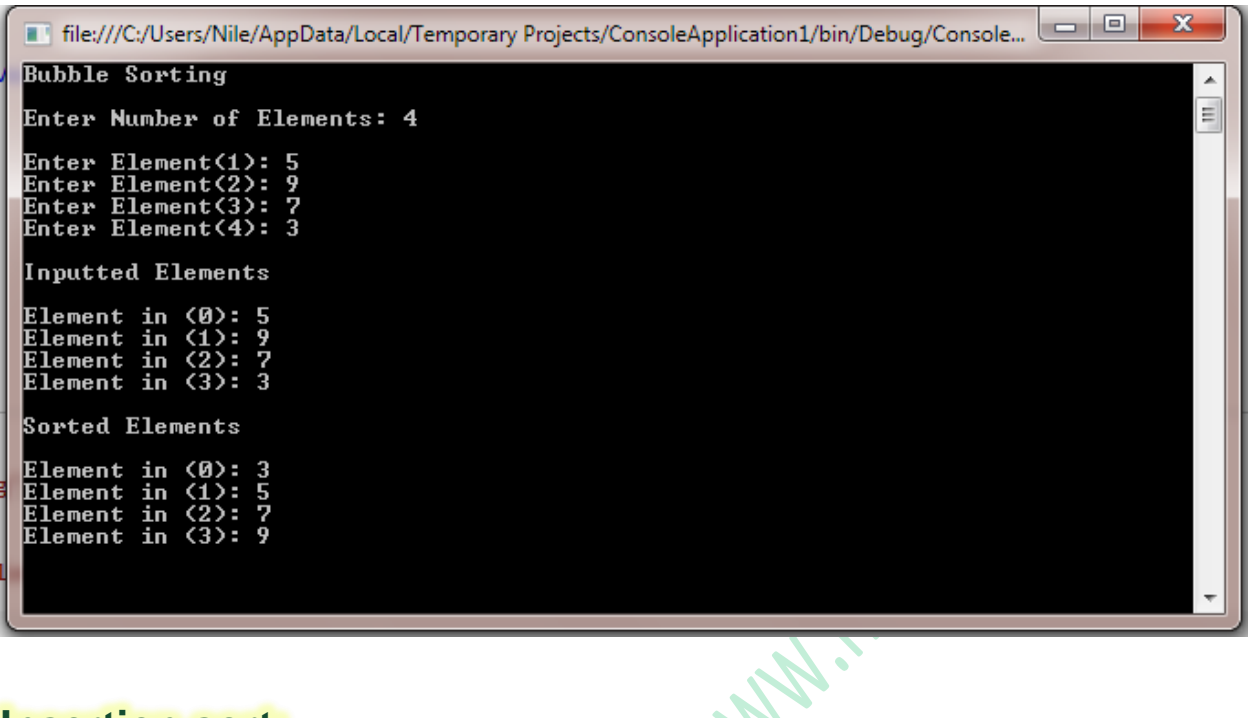

## **Insertion sort:**

Imagine you have a number of cards with a different value printed on each card. How would you sort these cards into order of increasing value?

You can consider the pile of cards as consisting of a sorted part and an unsorted part. Place the unsorted cards in a pile on the table. Hold the sorted cards as a pack in your hand. To start with only the first (top) card is sorted. The card on the top of the pile on the table is the next card to be inserted. The last (bottom) card in your hand is your current card.

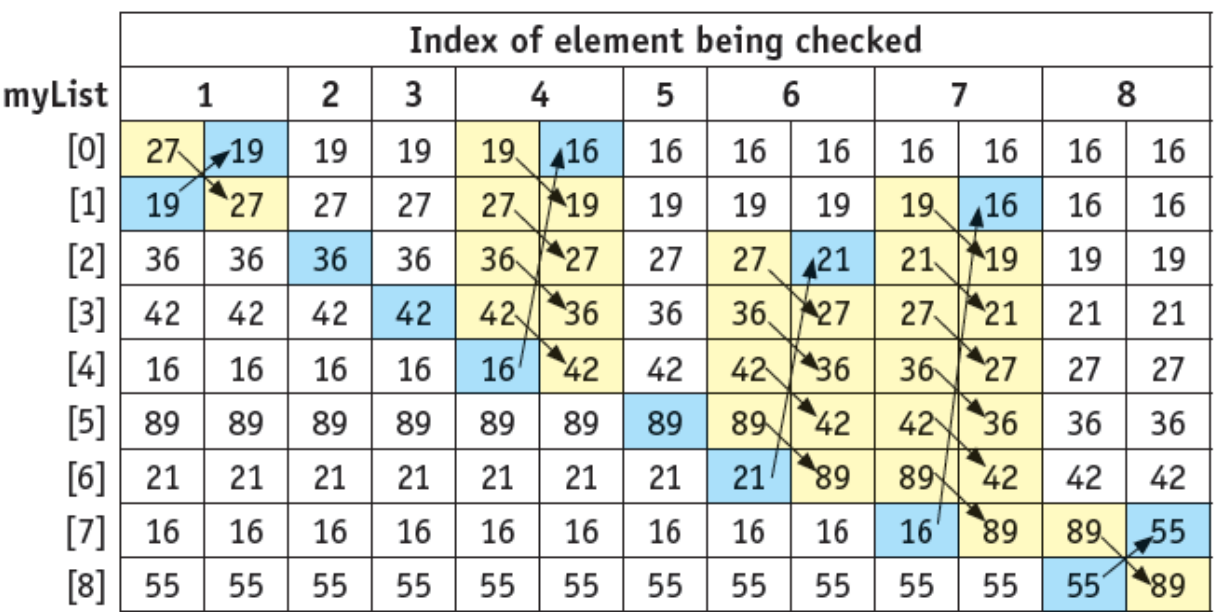

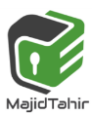

7

Figure shows the sorted cards in your hand as blue and the pile of unsorted cards as white. The next card to be inserted is shown in red. Each column shows the state of the pile as the cards are sorted.

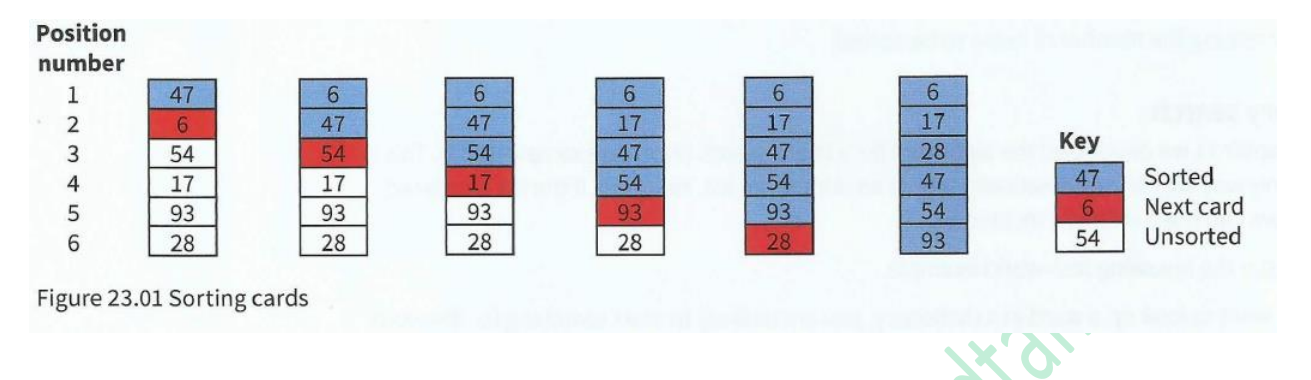

## **Insertion Sort Algorithm**

#### Identifier Table for Insertion sort:

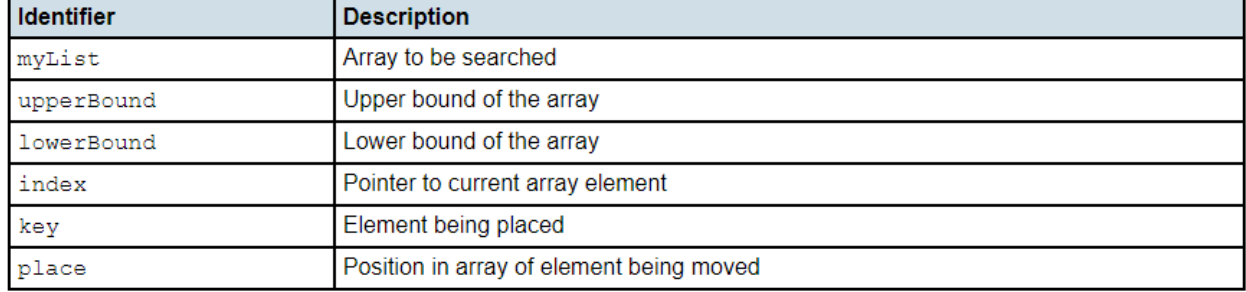

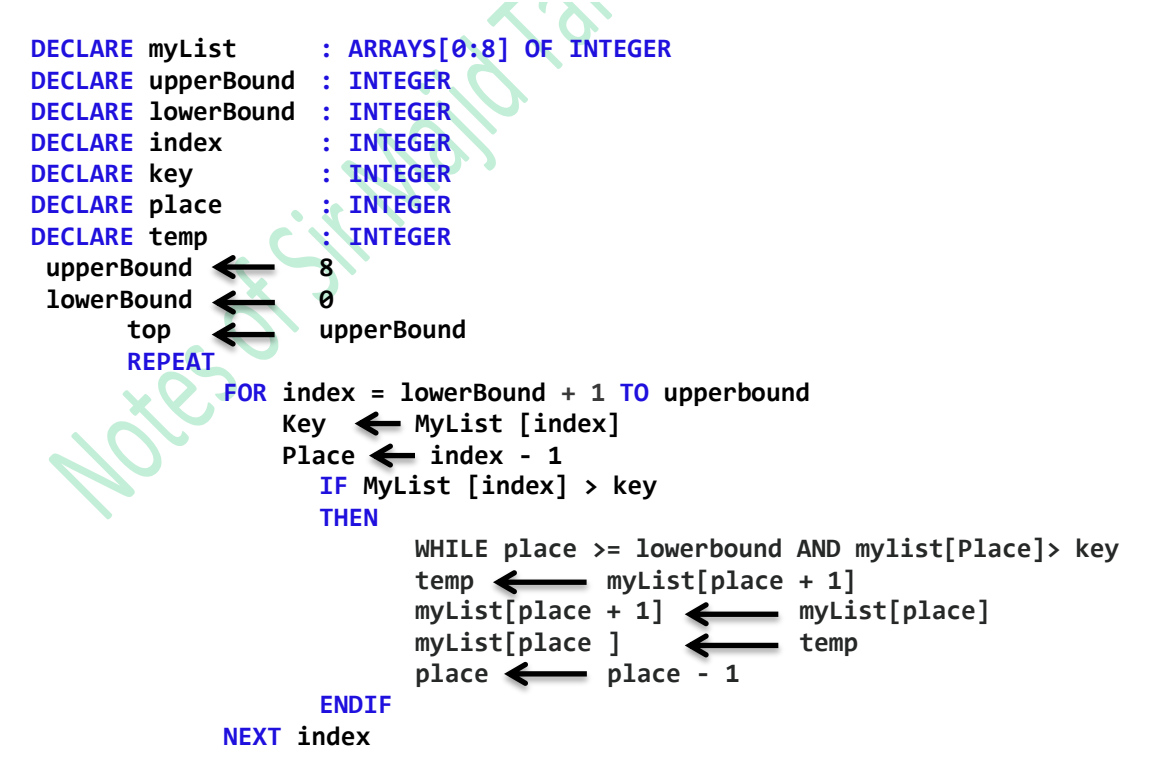

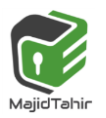

# **Insertion sort in VB Console Mode:**

```
Module Module1 
     Sub insertionSort(ByVal dataset() As Integer, ByVal n As Integer)
         Dim i, j As Integer
         For i = 1 To n - 1 Step 1
             Dim pick_item As Integer = dataset(i)
             Dim inserted As Integer = 0
                                                                          SAT-SOR
             j = i - 1
             While (j >= 0 And inserted <> 1)
                 If (pick_item < dataset(j)) Then
                     dataset(j + 1) = dataset(j)
                     j -= 1
                     dataset(j + 1) = pick_item
                 Else : inserted = 1
                 End If
             End While
         Next
     End Sub
Sub Main()
         Dim arr() As Integer = New Integer() {100, 12, 320, 34, 45, 90}
         'sort the array using insertion sort
         insertionSort(arr, arr.Length)
         Dim i As Integer
         For i = 0 To arr.Length - 1
             Console.WriteLine(arr(i))
         Next
         Console.ReadLine() 'wait for keypress
     End Sub
End Module
```
### **Output:**

```
Sub Main()
    Dim arr() As Integer = New Integer() {100, 12, 320, 34, 45, 90}
     'sort the array using insertion sort
    insertionSort(arr, arr.Length)
                                               File:///C:/Users/Nile/documents/visual studio 2010/Projects/Bubble Sort/Bubble Sort/bin/
    Dim i As Integer
    For i = 0 To arr. Length - 1
                                               12<br>34<br>45<br>90<br>100<br>320
        Console.WriteLine(arr(i))
    Next
    Console.ReadLine() 'wait for keypress
End Sub
Sub insertionSort(ByVal dataset() As Inte
    Dim i, j As Integer
     For i = 1 To n - 1 Step 1
         Dim pick_item As Integer = datase
         Dim inserted As Integer = 0i = i - 1Value
```
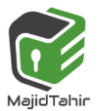

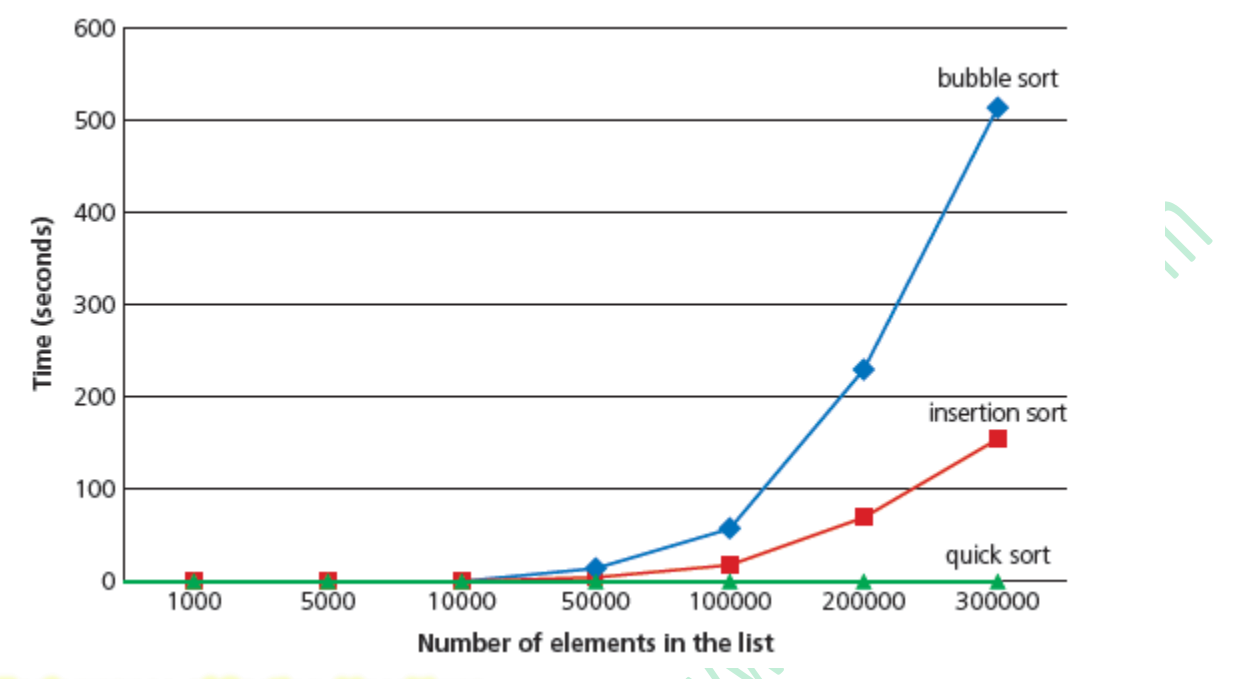

### **Performance of Sorting Algorithms**

As the number of elements in List increases, the time taken to sort the list increases. It has been observed that when number of items in list increases, the performance of **bubble sort** deteriorates faster than **insertion sort**

References: Computer Science AS & A Level Coursebook by Sylvia Langfield & Dave Duddell Computer Science Teacher's Resource Computer Science AS & A level by HODDER EDUCATION <https://www.dotnetperls.com/dictionary-vbnet> [http://www.worldbestlearningcenter.com/index\\_files/vb.net-example-insertion-sort.htm](http://www.worldbestlearningcenter.com/index_files/vb.net-example-insertion-sort.htm)

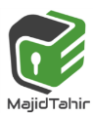

10